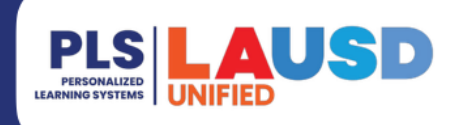

# **PERSONALIZED LEARNING SYSTEMS**

## **Schoology – Viewing Assignment Accommodations**

### **PURPOSE**

#### **WHY MUST I DO THIS?**

Students and parents can review any graded assignment in Schoology and easily identify any assignment in which a teacher provided the student with an accommodation. Accommodations may be used for students with disabilities, where learning success is predicated on having appropriate adaptations, accommodations and modifications made to classroom instruction and other learning activities.

#### **BEFORE YOU GET STARTED**

- Parents must have a valid Parent Portal account linked to Schoology.
- Students can view grades in any of their courses.

#### **LOG IN**

Log in to the LMS at https://lms.lausd.net, using your single sign-on (SSO).

#### **MENU PATH**

#### **Schoology Home Page > Courses [Select Course] > Grades**

#### **REMINDERS**

Individual assignments can be tagged in the gradebook by the teacher to indicate whenever an accommodation is provided. Teachers also have the option to add a comment with additional details if needed. Please work with your teacher(s) to discuss having assignments tagged accordingly when an accommodation is being provided.

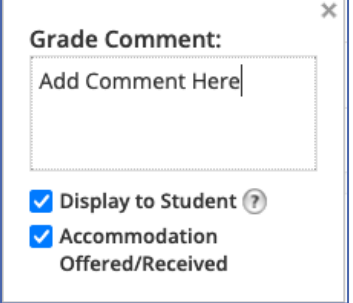

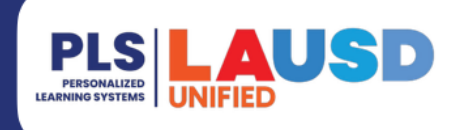

# **PERSONALIZED LEARNING SYSTEMS**

### **Schoology – Viewing Assignment Accommodations**

### **PROCEDURE**

- **Step 1** Click on **Grades** from the left-hand side menu.
- **Step 2** If a comment was added by the teacher, it will be displayed to the right of the assignment grade.
- **Step 3** If the assignment was tagged with '**Accommodation Offered /Received**,' it will be displayed to the right of the comment.

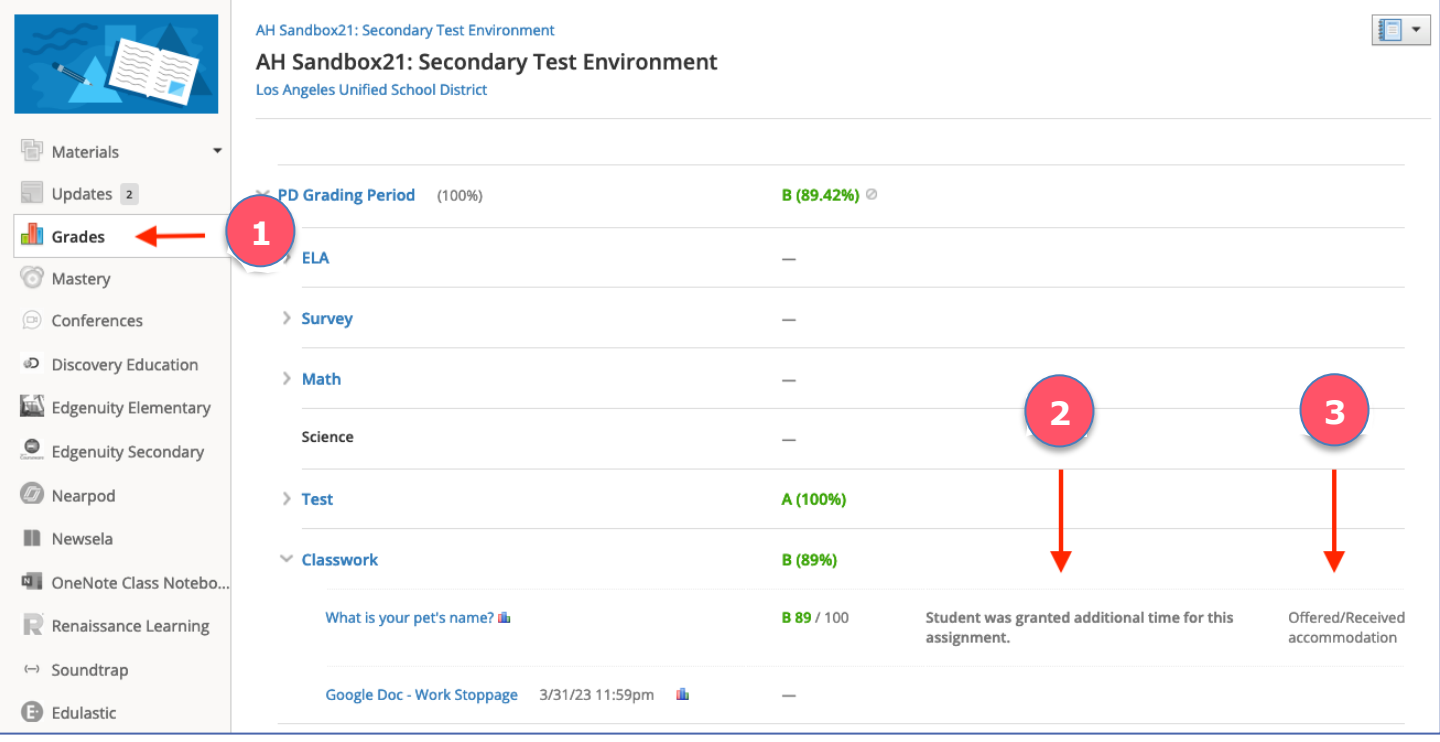